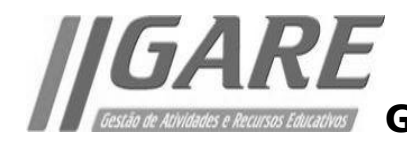

## **Procedimentos para registo de Atividades**

- 1. Nas "**Minhas Disciplinas**" aceder a " **[Gestão de Atividades e Recursos Educativos](http://esalvieira-m.ccems.pt/course/view.php?id=390)**".
- 2. Selecionar o item ["](http://esalvieira-m.ccems.pt/mod/gare/view.php?id=12366) **[Gestor de Atividades e Recursos Educativos](http://esalvieira-m.ccems.pt/mod/gare/view.php?id=12366)**".
- 3. Aceder ao separador "**Atividades PAA**"

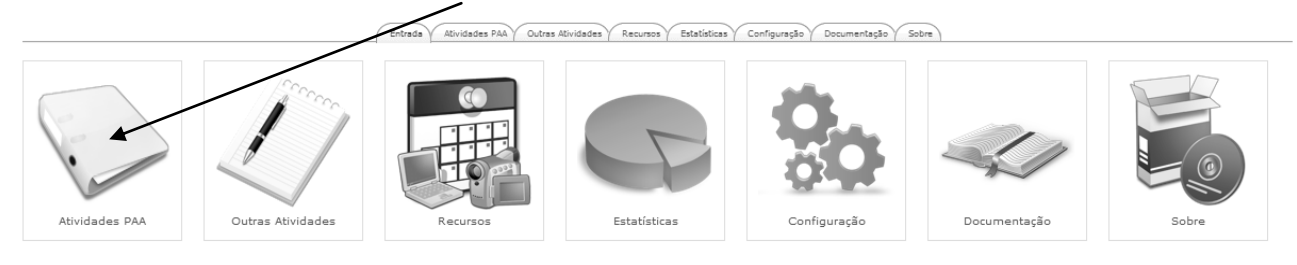

4. Selecionar a opção "**Adicionar**".

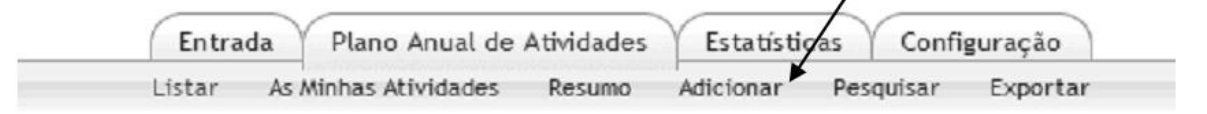

É possível definir a data de início e de término de uma atividade ou o(s) período(s) do ano letivo. Nos proponentes deve ser escolhido pelo menos um departamento e um grupo disciplinar ou uma estrutura curricular.

5. Depois de preenchidos os campos clicar em "**Gravar alterações**".

Dependendo do cargo do utilizador proponente, a atividade será colocada num dos estados:

- Proposta se for professor;
- Verificada pelo delegado/coordenador de disciplina se for delegado/coordenador de disciplina;
- Verificada pelo coordenador de departamento se for coordenador de departamento;
- Aprovada se for diretor.